# **i-STAT - Troponin** Quality Assurance Program

## **Frequency**

2 vials are processed each time as per schedule.

## **Materials Required**

- 1. 2 QAP Troponin vials (as per schedule)
- 2. 2 x cTnI cartridges
- 3. 3 x 1mL or 2mL plain syringes
- 4. 1 x vial of sterile water for injection
- 5. PPE- e.g. Gloves

#### **Preparing QAP Materials**

- a. Carefully remove the foil seal and the rubber stopper from each vial. If there is any powdered material stuck tin the rubber stopper take care that this is returned to the vial.
- b. Using your syringe, draw precisely 1mL sterile water ensuring there are no air bubbles.
- c. Dispense 1mL sterile water into each vial and replace the rubber stopper. Discard syringe.
- d. **Gently swirl** each vial and sit on bench for ~15minutes.
- e. cTnI cartridges should be allowed to stand at room temperature for ~5 minutes prior to testing.

*Use a separate syringe for each vial when testing. QAP vials needs to be tested within 1hr of reconstitution. If unable to test within 1hr of reconstitution, please freeze.* 

## **Running QAP**

Performing a QAP test

- a. Remove the i-STAT from DRC (cradle) and place on a flat surface.
- b. Turn the device on by pressing the power button.
- c. From the Test Menu select:
	- i. 2 iSTAT cartridge
	- ii. Scan or enter Operator ID
	- iii. Select one of the two samples. Scan the barcode attached to that QAP vial as the patient ID.
	- iv. Scan cartridge barcode

#### *From Insert Cartridge screen, you have 15 minutes to insert your loaded cartridge.*

- d. Carefully dispense cartridge onto clean flat surface taking care to only hold by the sides.
- e. Gently swirl vial and invert several times (~5)
- f. Remove rubber stopper and draw QAP liquid into syringe.
- g. Dispense a single large drop of QAP liquid into cartridge well. Ensure sample fills to the indicator mark.
- h. Slide close the cartridge and insert into the i-STAT analyser.
- i. Results will be displayed after 10 minutes.
- j. While results are displayed, select 1-Test Options and remove cartridge.
- k. Sign and date maintenance log to indicate QAP has been performed.
- l. Repeat the process for the second QAP sample.

To test new QAP vial select "Next patient". Otherwise return to your Test Menu. When testing completed, return i-STAT to dock.

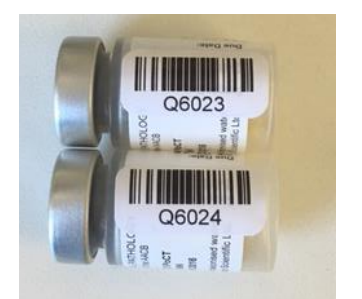

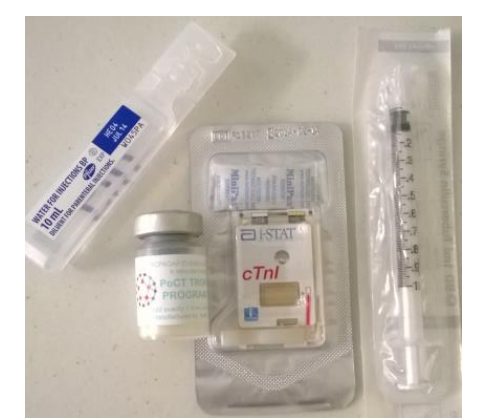

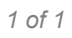

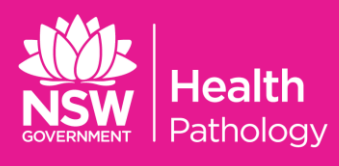